## **IServ login via app**

- 1. Download the app IServ via App Store, Google Play or AppGallery.
- 2. Enter the Internet address [https://gs-schroeterschule.de/.](https://gs-schroeterschule.de/) This establishes the connection to the Schroeter School server:

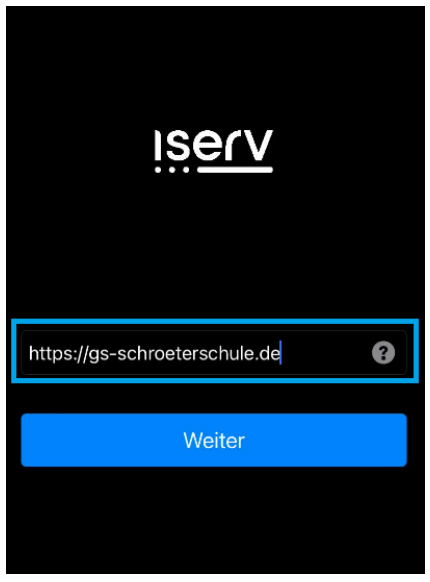

3. Entering the login data (IServ Account):

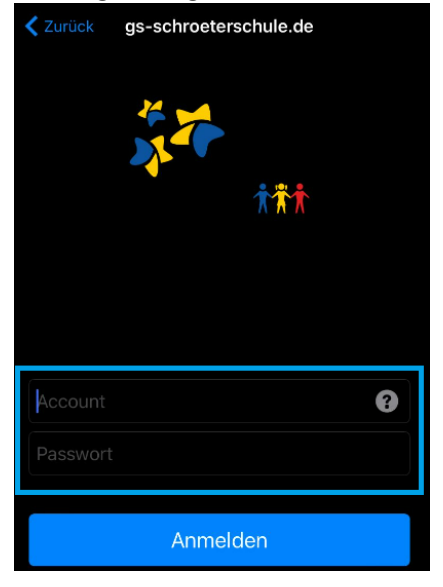

In the **Account** field, the first and last name of the child is entered according to the following pattern: firstname.lastname. The account name consists only of lowercase letters, each space is replaced by a period. Umlauts such as "ä" are replaced by "ae". The "ß" becomes "ss".

When logging in for the first time, the six-digit combination of numbers supplied or made available is entered in the **Password** field. After successful login, the user is taken to the individual IServ interface, the so-called "IDesk":

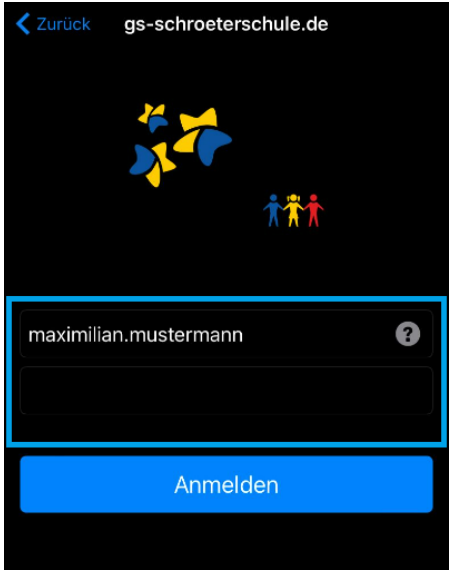

4. View IDesk:

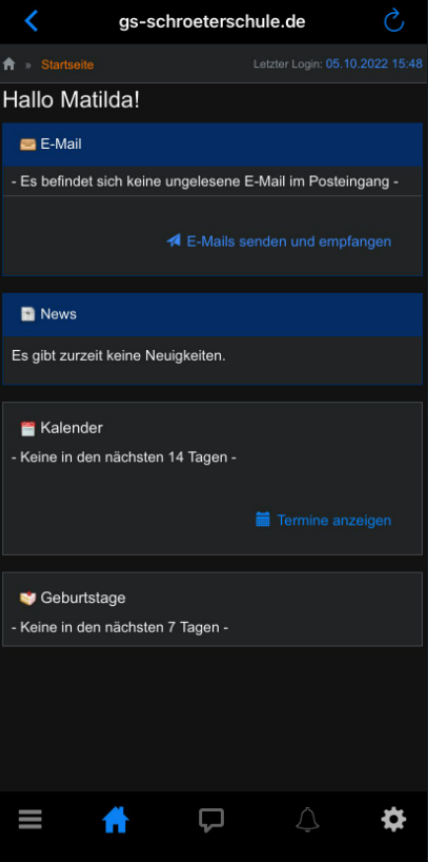